# Table des matières

**[AVANT-PROPOS............................................................ V](#page--1-0)**

**[Découvrir l'étude de cas développée • V](#page--1-1) [En quoi cet ouvrage est-il différent ? • VI](#page--1-2) [Organisation de l'ouvrage • VII](#page--1-3) [Remerciements • XI](#page--1-4)**

**[1. D](#page--1-5)ÉMARRAGE DU PROJET [................................................ 1](#page--1-6)**

**[Installer et configurer les bases du projet • 2](#page--1-7)** Les prérequis techniques pour démarrer  $\cdot$  2 [Installer les librairies du framework Symfony • 2](#page--1-9) [Installation du projet • 5](#page--1-10) [Générer la structure de base du projet • 5](#page--1-11) [Générer la structure de base de la première application](#page--1-12)  frontend • 6 [Configuration du chemin vers les librairies de Symfony • 7](#page--1-13) [Découvrir les environnements émulés par Symfony • 7](#page--1-14) [Quels sont les principaux environnements en](#page--1-15)  développement web ? • 8 [Spécificités de l'environnement de développement • 8](#page--1-16) [Spécificités de l'environnement de production • 9](#page--1-17) **[Configurer le serveur web • 10](#page--1-18)** [Méthode 1 : configuration dangereuse à ne pas reproduire • 10](#page--1-19) [Méthode 2 : configuration sûre et recommandée • 11](#page--1-20) [Création d'un nouveau serveur virtuel pour Jobeet • 11](#page--1-21) [Tester la nouvelle configuration d'Apache • 12](#page--1-22) **[Contrôler le code source avec Subversion • 14](#page--1-23)** [Quels sont les avantages d'un gestionnaire de versions ? • 14](#page--1-24) [Installer et configurer le dépôt Subversion • 14](#page--1-25) **[En résumé… • 16](#page--1-26) [2. L](#page--1-5)'ÉTUDE DE CAS [......................................................... 19](#page--1-6) [À la découverte du projet… • 20](#page--1-27)**

**[Découvrir les spécifications fonctionnelles de Jobeet • 22](#page--1-23)** [Les différents acteurs et applications impliqués • 22](#page--1-28) [Utilisation de l'application grand public : le frontend • 22](#page--1-29) [Scénario F1 : voir les dernières offres en page d'accueil • 22](#page--1-30) [Scénario F2 : voir les offres d'une catégorie • 23](#page--1-31) [Scénario F3 : affiner la liste des offres avec des mots-clés • 24](#page--1-32) [Scénario F4 : obtenir le détail d'une offre • 24](#page--1-33)

[Scénario F5 : poster une nouvelle annonce • 25](#page--1-34) [Scénario F6 : s'inscrire en tant qu'affilié pour utiliser l'API • 27](#page--1-35) [Scénario F7 : l'affilié récupère la liste des dernières offres](#page--1-36)  actives • 27 [Utilisation de l'interface d'administration : le backend • 27](#page--1-37) [Scénario B1 : gérer les catégories • 27](#page--1-38) [Scénario B2 : gérer les offres d'emploi • 28](#page--1-15) [Scénario B3 : gérer les comptes administrateur • 28](#page--1-39) [Scénario B4 : configurer le site Internet • 28](#page--1-40) **[En résumé… • 29](#page--1-4) [3. C](#page--1-5)ONCEVOIR LE MODÈLE DE [DONNÉES.............................31](#page--1-6) [Installer la base de données • 32](#page--1-41)** [Créer la base de données MySQL • 32](#page--1-42) [Configurer la base de données pour le projet Symfony • 32](#page--1-43) **[Présentation de la couche d'ORM Doctrine • 33](#page--1-44)** [Qu'est-ce qu'une couche d'abstraction de base de données ? • 34](#page--1-15) [Qu'est-ce qu'un ORM ? • 34](#page--1-45) [Activer l'ORM Doctrine pour Symfony • 35](#page--1-46) **[Concevoir le modèle de données • 36](#page--1-47)** [Découvrir le diagramme UML « entité-relation » • 36](#page--1-48) [Mise en place du schéma de définition de la base • 37](#page--1-49) [De l'importance du schéma de définition](#page--1-50)  de la base de données… • 37 [Écrire le schéma de définition de la base de données • 37](#page--1-51) [Déclaration des attributs des colonnes d'une table](#page--1-38)  en format YAML • 39 **[Générer la base de données et les classes du modèle](#page--1-52)  avec Doctrine • 40** [Construire la base de données automatiquement • 40](#page--1-53) [Découvrir les classes du modèle de données • 41](#page--1-54) [Générer la base de données et le modèle en une seule passe • 42](#page--1-55) **[Préparer les données initiales de Jobeet • 43](#page--1-56)** [Découvrir les différents types de données](#page--1-57)  d'un projet Symfony • 43 [Définir des jeux de données initiales pour Jobeet • 44](#page--1-58) [Charger les jeux de données de tests en base de données • 46](#page--1-59) [Régénérer la base de données et le modèle en une seule passe • 46](#page--1-60) **[Profiter de toute la puissance de Symfony dans le navigateur • 47](#page--1-4)**

[Générer le premier module fonctionnel « job » • 47](#page--1-61) [Composition de base d'un module généré par Symfony • 47](#page--1-62) [Découvrir les actions du module « job » • 48](#page--1-63) [Comprendre l'importance de la méthode magique](#page--1-64)   $_$ toString $()$  • 49 [Ajouter et éditer les offres d'emploi • 50](#page--1-65) **[En résumé… • 50](#page--1-4)**

**[4. L](#page--1-5)E CONTRÔLEUR ET LA VUE [.......................................... 53](#page--1-6) [L'architecture MVC et son implémentation dans Symfony • 54](#page--1-66) [Habiller le contenu de chaque page avec un même gabarit • 55](#page--1-67)** [Décorer une page avec un en-tête et un pied de page • 55](#page--1-68) [Décorer le contenu d'une page avec un décorateur • 56](#page--1-69) **[Intégrer la charte graphique de Jobeet • 58](#page--1-70)** [Récupérer les images et les feuilles de style • 58](#page--1-22) [Configurer la vue à partir d'un fichier de configuration • 59](#page--1-71) [Configurer la vue à l'aide des helpers de Symfony • 61](#page--1-72) **[Générer la page d'accueil des offres d'emploi • 62](#page--1-73)** [Écrire le contrôleur de la page : l'action index • 62](#page--1-74) [Créer la vue associée à l'action : le template • 63](#page--1-75) [Personnaliser les informations affichées pour chaque offre • 64](#page--1-76) **[Générer la page de détail d'une offre • 66](#page--1-23)** [Créer le template du détail de l'offre • 66](#page--1-24) [Mettre à jour l'action show • 67](#page--1-20) **[Utiliser les emplacements pour modifier dynamiquement le titre](#page--1-23)  des pages • 68** [Définition d'un emplacement pour le titre • 68](#page--1-77) [Fixer la valeur d'un slot dans un template • 68](#page--1-78) [Fixer la valeur d'un slot complexe dans un template • 69](#page--1-79) [Déclarer une valeur par défaut pour le slot • 69](#page--1-80) **[Rediriger vers une page d'erreur 404 si l'offre n'existe pas • 70](#page--1-23) [Comprendre l'interaction client/serveur • 71](#page--1-81)** [Récupérer le détail de la requête envoyée au serveur • 71](#page--1-82) [Récupérer le détail de la réponse envoyée au client • 72](#page--1-83) **[En résumé… • 73](#page--1-13) [5. L](#page--1-5)E [ROUTAGE............................................................... 75](#page--1-6) [À la découverte du framework de routage de Symfony • 76](#page--1-84)** [Rappels sur la notion d'URL • 76](#page--1-85) [Qu'est-ce qu'une URL ? • 76](#page--1-86) [Introduction générale au framework interne de routage • 77](#page--1-87) [Configuration du routage : le fichier routing.yml • 77](#page--1-88) [Découverte de la configuration par défaut du routage • 77](#page--1-89)

[Comprendre le fonctionnement des URL par défaut](#page--1-20)  de Symfony • 79

[Personnaliser les routes de l'application • 80](#page--1-15) [Configurer la route de la page d'accueil • 80](#page--1-90)

[Configurer la route d'accès au détail d'une offre • 80](#page--1-91) [Forcer la validation des paramètres des URLs internes](#page--1-15)  de l'application • 82 [Limiter une requête à certaines méthodes HTTP • 82](#page--1-19) [Optimiser la création de routes grâce à la classe de route](#page--1-92)  d'objets Doctrine • 83 [Transformer la route d'une offre en route Doctrine • 83](#page--1-72) [Améliorer le format des URL des offres d'emploi • 84](#page--1-93) [Retrouver l'objet grâce à sa route depuis une action • 86](#page--1-94) [Faire appel au routage depuis les actions et les templates • 87](#page--1-95) [Le routage dans les templates • 87](#page--1-96) [Le routage dans les actions • 88](#page--1-15) Découvrir la classe de collection de routes sfDoctrineRouteCollection • 88 [Déclarer une nouvelle collection de routes Doctrine • 88](#page--1-97) [Émuler les méthodes PUT et DELETE • 90](#page--1-98) **[Outils et bonnes pratiques liés au routage • 91](#page--1-49)** [Faciliter le débogage en listant les routes de l'application • 91](#page--1-99) [Supprimer les routes par défaut • 93](#page--1-20) **[En résumé… • 93](#page--1-96) [6. O](#page--1-5)PTIMISATION DU MODÈLE ET REFACTORING [..................95](#page--1-6) [Présentation de l'objet Doctrine\\_Query • 96](#page--1-41) [Déboguer le code SQL généré par Doctrine • 97](#page--1-4)** [Découvrir les fichiers de log • 97](#page--1-100) [Avoir recours à la barre de débogage • 97](#page--1-38) **[Intervenir sur les propriétés d'un objet avant sa sérialisation](#page--1-101)  en base de données • 98** [Redéfinir la méthode save\(\) d'un objet Doctrine • 98](#page--1-102) [Récupérer la liste des offres d'emploi actives • 99](#page--1-87) **[Mettre à jour les données de test pour s'assurer de la validité](#page--1-103)  des offres affichées • 99 [Gérer les paramètres personnalisés d'une application](#page--1-104)  dans Symfony • 100** [Découvrir le fichier de configuration app.yml • 100](#page--1-105) [Récupérer une valeur de configuration depuis le modèle • 101](#page--1-106) **[Remanier le code en continu pour respecter la logique MVC • 101](#page--1-107)** [Exemple de déplacement du contrôleur vers le modèle • 102](#page--1-108) [Avantages du remaniement de code • 102](#page--1-109) [Ordonner les offres suivant leur date d'expiration • 103](#page--1-110) [Classer les offres d'emploi selon leur catégorie • 103](#page--1-111) **[Limiter le nombre de résultats affichés • 105](#page--1-112) [Modifier les données de test dynamiquement par l'ajout](#page--1-113)  de code PHP • 107 [Empêcher la consultation d'une offre expirée • 108](#page--1-114) [Créer une page dédiée à la catégorie • 110](#page--1-115) [En résumé… • 110](#page--1-116)**

## **[7.](#page--1-5) [CONCEVOIR](#page--1-6) ET PAGINER LA LISTE D'OFFRES D'UNE CATÉGORIE [..................................................... 113](#page--1-6) [Mise en place d'une route dédiée à la page de la catégorie • 114](#page--1-2)** [Déclarer la route category dans le fichier routing.yml • 114](#page--1-26) [Implémenter l'accesseur getSlug\(\) dans la classe JobeetJob • 114](#page--1-117) **[Personnaliser les conditions d'affichage du lien](#page--1-118)  de la page de catégorie • 115** [Intégrer un lien pour chaque catégorie ayant plus de dix offres](#page--1-3)  valides • 115 [Implémenter la méthode countActiveJobs\(\) de la classe](#page--1-119)  JobeetCategory • 116 [Implémenter la méthode countActiveJobs\(\) de la classe](#page--1-120)  JobeetCategoryTable • 116 **[Mise en place du module dédié aux catégories • 118](#page--1-121)** [Générer automatiquement le squelette du module • 118](#page--1-122) [Ajouter un champ supplémentaire pour accueillir le slug](#page--1-46)  de la catégorie • 119 [Création de la vue de détail de la catégorie • 119](#page--1-123) [Mise en place de l'action executeShow\(\) • 119](#page--1-124) [Intégration du template showSuccess.php associé • 120](#page--1-125) [Isoler le HTML redondant dans les templates partiels • 121](#page--1-126) [Découvrir le principe de templates partiels • 121](#page--1-127) Création d'un template partiel \_list.php pour les modules job et category • 122 [Faire appel au partiel dans un template • 122](#page--1-25) [Utiliser le partiel \\_list.php dans les templates](#page--1-17)  indexSuccess.php et showSuccess.php • 123 **[Paginer une liste d'objets Doctrine • 123](#page--1-128)** [Que sont les listes paginées et à quoi servent-elles ? • 123](#page--1-129) [Préparer la pagination à l'aide de sfDoctrinePager • 124](#page--1-52) [Initialiser la classe de modèle et le nombre maximum](#page--1-130)  d'objets par page • 124 [Spécifier l'objet Doctrine\\_Query de sélection des résultats • 125](#page--1-10) [Configurer le numéro de la page courante de résultats • 125](#page--1-131) [Initialiser le composant de pagination • 125](#page--1-88) [Simplifier les méthodes de sélection des résultats • 126](#page--1-15) [Implémenter la méthode getActiveJobsQuery de l'objet](#page--1-90)  JobeetCategory • 126 [Remanier les méthodes existantes de JobeetCategory • 126](#page--1-132) [Intégrer les éléments de pagination dans le template](#page--1-81)  showSuccess.php • 127 [Passer la collection d'objets Doctrine au template partiel • 127](#page--1-133) [Afficher les liens de navigation entre les pages • 128](#page--1-15) [Afficher le nombre total d'offres publiées et de pages • 129](#page--1-20) [Description des méthodes de l'objet sfDoctrinePager](#page--1-134)  utilisées dans le template • 129 [Code final du template showSuccess.php • 130](#page--1-15)

## **[En résumé… • 131](#page--1-135)**

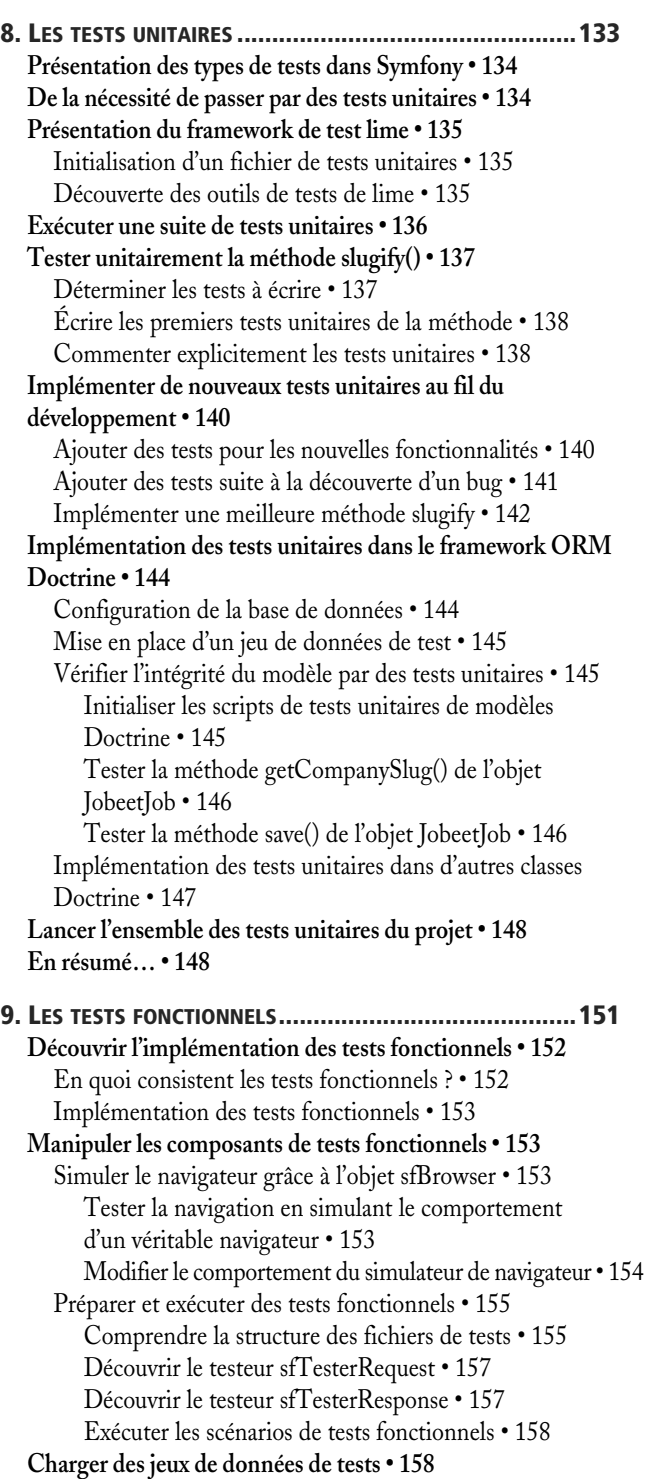

**[Écrire des tests fonctionnels pour le module d'offres • 159](#page--1-155)** [Les offres d'emploi expirées ne sont pas affichées • 160](#page--1-15) [Seulement N offres sont listées par catégorie • 160](#page--1-156) [Un lien vers la page d'une catégorie est présent lorsqu'il y a](#page--1-13)  trop d'offres • 161 [Les offres d'emploi sont triées par date • 162](#page--1-15) [Chacune des offres de la page d'accueil est cliquable • 163](#page--1-157) **[Autres exemples de scénarios de tests pour les pages des modules](#page--1-158)  job et category • 164 [Déboguer les tests fonctionnels • 167](#page--1-159) [Exécuter successivement des tests fonctionnels • 167](#page--1-160) [Exécuter les tests unitaires et fonctionnels • 168](#page--1-161) [En résumé… • 168](#page--1-162) [10.](#page--1-5) ACCÉLÉRER LA GESTION DES FORMULAIRES [................ 171](#page--1-6) [À la découverte des formulaires avec Symfony • 172](#page--1-2)** [Les formulaires de base • 172](#page--1-163) [Les formulaires générés par les tâches Doctrine • 174](#page--1-15) [Personnaliser le formulaire d'ajout ou de modification](#page--1-76)  d'une offre • 174 [Supprimer les champs inutiles du formulaire généré • 175](#page--1-110) [Redéfinir plus précisément la configuration d'un champ • 175](#page--1-164) [Utiliser le validateur sfValidatorEmail • 176](#page--1-15) [Remplacer le champ permettant le choix du type d'offre](#page--1-165)  par une liste déroulante • 176 [Personnaliser le widget permettant l'envoi du logo associé](#page--1-166)  à une offre • 178 [Modifier plusieurs labels en une seule passe • 180](#page--1-15) [Ajouter une aide contextuelle sur un champ • 180](#page--1-115) [Présentation de la classe finale de configuration du](#page--1-167)  formulaire d'ajout d'une offre • 180 **[Manipuler les formulaires directement dans les templates • 182](#page--1-23)** [Générer le rendu d'un formulaire • 182](#page--1-168) [Personnaliser le rendu des formulaires • 183](#page--1-169) [Découvrir les méthodes de l'objet sfForm • 183](#page--1-170) [Comprendre et implémenter les méthodes de l'objet](#page--1-15)  sfFormField • 184 **[Manipuler les formulaires dans les actions • 184](#page--1-171)** [Découvrir les méthodes autogénérées du module job utilisant](#page--1-20)  les formulaires • 185 [Traiter les formulaires dans les actions • 186](#page--1-15) [Simplifier le traitement du formulaire dans le module job • 186](#page--1-172) [Comprendre le cycle de vie du formulaire • 187](#page--1-173) [Définir les valeurs par défaut d'un formulaire généré](#page--1-174)  par Doctrine • 187 [Protéger le formulaire des offres par l'implémentation](#page--1-175)  d'un jeton • 188

[Générer le jeton automatiquement à la création • 188](#page--1-176) [Redéfinir la route d'édition de l'offre grâce au jeton • 189](#page--1-159) **[Construire la page de prévisualisation • 190](#page--1-47) [Activer et publier une offre • 192](#page--1-177)** [Préparer la route vers l'action de publication • 192](#page--1-178) [Implémenter la méthode executePublish\(\) • 193](#page--1-179) [Implémenter la méthode publish\(\) de l'objet JobeetJob • 193](#page--1-180) [Empêcher la publication et l'accès aux offres non actives • 194](#page--1-181) **[En résumé… • 195](#page--1-182) [11. T](#page--1-5)ESTER LES FORMULAIRES [........................................197](#page--1-6) [Utiliser le framework de formulaires de manière autonome • 198](#page--1-2) [Écrire des tests fonctionnels pour les classes de formulaire • 199](#page--1-49)** [Tester l'envoi du formulaire de création d'offre • 199](#page--1-183) [Renommer le nom des champs du formulaire • 200](#page--1-15) [Soumettre le formulaire à l'aide de la méthode click\(\) • 200](#page--1-184) [Découvrir le testeur sfTesterForm • 201](#page--1-185) [Tester si le formulaire est erroné • 201](#page--1-186) [Les méthodes de l'objet sfTesterForm • 201](#page--1-187) [Déboguer un formulaire • 202](#page--1-15) [Tester les redirections HTTP • 202](#page--1-188) [Tester les objets générés par Doctrine • 202](#page--1-189) [Activer le testeur sfTesterDoctrine • 203](#page--1-20) [Tester l'existence d'un objet Doctrine dans la base](#page--1-35)  de données • 203 [Tester les erreurs des champs du formulaire • 203](#page--1-88) [La méthode isError\(\) pour le contrôle des champs • 204](#page--1-190) [Tester la barre d'administration d'une offre • 205](#page--1-20) [Forcer la méthode HTTP d'un lien • 206](#page--1-15) [Forcer l'utilisation de la méthode HTTP PUT • 206](#page--1-90) [Forcer l'utilisation de la méthode HTTP DELETE • 206](#page--1-191) **[Écrire des tests fonctionnels afin de découvrir des bogues • 207](#page--1-192)** [Simuler l'autopublication d'une offre • 207](#page--1-193) [Contrôler la redirection vers une page d'erreur 404 • 208](#page--1-194) [Empêcher l'accès au formulaire d'édition lorsque l'offre](#page--1-195)  est publiée • 209 **[Tester la prolongation d'une offre • 210](#page--1-23)** [Comprendre le problème des offres expirées à réactiver • 210](#page--1-41) [Une route dédiée pour prolonger la durée d'une offre • 210](#page--1-196) [Implémenter la méthode executeExtend\(\) aux actions](#page--1-197)  du module job • 211 [Implémenter la méthode extend\(\) dans JobeetJob • 212](#page--1-15) [Tester la prolongation de la durée de vie d'une offre • 212](#page--1-198) **[Sécuriser les formulaires • 214](#page--1-23)** [Sérialisation d'un formulaire Doctrine • 214](#page--1-199) [Sécurité native du framework de formulaire • 214](#page--1-200) **[Se protéger contre les attaques CSRF et XSS • 216](#page--1-23)**

#### **[Les tâches automatiques de maintenance • 216](#page--1-201)**

[Créer la nouvelle tâche de maintenance jobeet:cleanup • 217](#page--1-202) [Implémenter la méthode cleanup\(\) de la classe](#page--1-150)  JobeetJobTable • 218 **[En résumé… • 219](#page--1-49)**

#### **[12.](#page--1-5) LE GÉNÉRATEUR D'INTERFACE [D'ADMINISTRATION....... 221](#page--1-6)**

**[Création de l'application « backend » • 222](#page--1-203)** [Générer le squelette de l'application • 222](#page--1-53) [Recharger les jeux de données initiales • 222](#page--1-204) [Générer les modules d'administration • 223](#page--1-205) [Générer les modules category et job • 223](#page--1-206) **Personnaliser l'interface utilisateur [et l'ergonomie des modules du backoffice • 224](#page--1-207)** [Découvrir les fonctions des modules d'administration • 224](#page--1-208) [Améliorer le layout du backoffice • 225](#page--1-20) [Comprendre le cache de Symfony • 227](#page--1-20) [Introduction au fichier de configuration generator.yml • 228](#page--1-209) **[Configurer les modules autogénérés par Symfony • 229](#page--1-4)** [Organisation du fichier de configuration generator.yml • 229](#page--1-210) [Configurer les titres des pages des modules auto générés • 229](#page--1-180) [Changer le titre des pages du module category • 229](#page--1-174) [Configurer les titres des pages du module job • 230](#page--1-211) [Modifier le nom des champs d'une offre d'emploi • 231](#page--1-192) [Redéfinir globalement les propriétés des champs](#page--1-195)  du module • 231 [Surcharger localement les propriétés des champs](#page--1-212)  du module • 231 [Comprendre le principe de configuration en cascade • 232](#page--1-213) **[Configurer la liste des objets • 232](#page--1-214)** [Définir la liste des colonnes à afficher • 232](#page--1-1) [Colonnes à afficher dans la liste des catégories • 232](#page--1-215) [Liste des colonnes à afficher dans la liste des offres • 233](#page--1-216) [Configurer le layout du tableau de la vue liste • 233](#page--1-217) [Déclarer des colonnes « virtuelles » • 234](#page--1-218) [Définir le tri par défaut de la liste d'objets • 235](#page--1-219) [Réduire le nombre de résultats par page • 235](#page--1-220) [Configurer les actions de lot d'objets • 236](#page--1-221) [Désactiver les actions par lot dans le module category • 236](#page--1-222) [Ajouter de nouvelles actions par lot dans le module job • 237](#page--1-223) [Configurer les actions unitaires pour chaque objet • 239](#page--1-224) [Supprimer les actions d'objets des catégories • 239](#page--1-225) [Ajouter d'autres actions pour chaque offre d'emploi • 240](#page--1-15) [Configurer les actions globales de la vue liste • 240](#page--1-226) [Optimiser les requêtes SQL de récupération](#page--1-227)  des enregistrements • 243 **[Configurer les formulaires des vues de saisie de données • 245](#page--1-228)**

[Configurer la liste des champs à afficher dans les formulaires](#page--1-229)  des offres • 245 [Ajouter des champs virtuels au formulaire • 247](#page--1-202) [Redéfinir la classe de configuration du formulaire • 247](#page--1-230) [Implémenter une nouvelle classe de formulaire par défaut • 247](#page--1-231) [Implémenter un meilleur mécanisme de gestion](#page--1-210)  des photos des offres • 249 **[Configurer les filtres de recherche de la vue liste • 251](#page--1-4)** [Supprimer les filtres du module de category • 251](#page--1-232) [Configurer la liste des filtres du module job • 251](#page--1-233) **[Personnaliser les actions d'un module autogénéré • 252](#page--1-60) [Personnaliser les templates d'un module autogénéré • 253](#page--1-234) [La configuration finale du module • 255](#page--1-4)** [Configuration finale du module job • 255](#page--1-141) [Configuration finale du module category • 256](#page--1-184) **[En résumé… • 257](#page--1-64) [13.](#page--1-5) [AUTHENTIFICATION](#page--1-6) ET DROITS AVEC L'OBJET SFUSER ...259 [Découvrir les fonctionnalités de base de l'objet sfUser • 260](#page--1-191)** [Comprendre les messages « flash » de feedback • 261](#page--1-20) [À quoi servent ces messages dans Symfony ? • 261](#page--1-235) [Écrire des messages flash depuis une action • 261](#page--1-236) [Lire des messages flash dans un template • 262](#page--1-237) [Stocker des informations dans la session courante](#page--1-30)  de l'utilisateur • 262 [Lire et écrire dans la session de l'utilisateur courant • 263](#page--1-17) [Implémenter l'historique de navigation de l'utilisateur • 263](#page--1-238) [Refactoriser le code de l'historique de navigation](#page--1-239)  dans le modèle • 264

> [Implémenter l'historique de navigation dans la classe](#page--1-240)  myUser • 264

[Simplifier l'action executeShow\(\) de la couche contrôleur • 265](#page--1-241) [Afficher l'historique des offres d'emploi consultées • 265](#page--1-242) [Implémenter un moyen de réinitialiser l'historique](#page--1-243)  des offres consultées • 267

**[Comprendre les mécanismes de sécurisation des applications • 268](#page--1-244)** [Activer l'authentification de l'utilisateur sur une application • 268](#page--1-245) [Découvrir le fichier de configuration security.yml • 268](#page--1-178) [Analyse des logs générés par Symfony • 269](#page--1-246) [Personnaliser la page de login par défaut • 269](#page--1-247) [Authentifier et tester le statut de l'utilisateur • 270](#page--1-248) [Restreindre les actions d'une application à l'utilisateur • 270](#page--1-249)

[Activer le contrôle des droits d'accès sur l'application • 271](#page--1-250) [Établir des règles de droits d'accès complexes • 271](#page--1-170) [Gérer les droits d'accès via l'objet sfBasicSecurityUser • 272](#page--1-251)

**[Mise en place de la sécurité de l'application backend de Jobeet • 273](#page--1-46)** [Installation du plug-in sfDoctrineGuardPlugin • 273](#page--1-252)

[Mise en place des sécurités de l'application backend • 274](#page--1-166) [Générer les classes de modèle et les tables SQL • 274](#page--1-130) [Implémenter de nouvelles méthodes à l'objet User via la](#page--1-253)  classe sfGuardSecurityUser • 274 [Activer le module sfGuardAuth et changer l'action de login](#page--1-254)  par défaut • 275 [Créer un utilisateur administrateur • 276](#page--1-52) [Cacher le menu de navigation lorsque l'utilisateur](#page--1-255)  n'est pas authentifié • 276 [Ajouter un nouveau module de gestion des utilisateurs • 277](#page--1-44) **[Implémenter de nouveaux tests fonctionnels pour l'application](#page--1-73)  frontend • 278 [En résumé… • 279](#page--1-256)**

**[14.](#page--1-5) LES FLUX DE [SYNDICATION ATOM ........................... 281](#page--1-6) [Découvrir le support natif des formats de sortie • 282](#page--1-257)** [Définir le format de sortie d'une page • 282](#page--1-211) [Gérer les formats de sortie au niveau du routage • 283](#page--1-20) **[Présentation générale du format ATOM • 283](#page--1-258)** [Les informations globales du flux • 284](#page--1-15) [Les entrées du flux • 284](#page--1-259) [Le flux ATOM minimal valide • 284](#page--1-260) **[Générer des flux de syndication ATOM • 285](#page--1-261)** [Flux ATOM des dernières offres d'emploi • 285](#page--1-262) [Déclarer un nouveau format de sortie • 285](#page--1-31) [Rappel des conventions de nommage des templates • 286](#page--1-263) [Ajouter le lien vers le flux des offres dans le layout • 287](#page--1-264) [Générer les informations globales du flux • 288](#page--1-190) [Générer les entrées du flux ATOM • 289](#page--1-20) [Flux ATOM des dernières offres d'une catégorie • 290](#page--1-120) [Mise à jour de la route dédiée de la catégorie • 291](#page--1-265) [Mise à jour des liens des flux de la catégorie • 291](#page--1-266) [Factoriser le code de génération des entrées du flux • 292](#page--1-15) [Simplifier le template indexSuccess.atom.php • 293](#page--1-20) [Générer le template du flux des offres d'une catégorie • 293](#page--1-267) **[En résumé… • 295](#page--1-193)**

**[15.](#page--1-5) CONSTRUIRE DES SERVICES WEB [............................... 297](#page--1-6) [Concevoir le service web des offres d'emploi • 298](#page--1-27)**

[Préparer des jeux de données initiales des affiliés • 298](#page--1-268) [Construire le service web des offres d'emploi • 300](#page--1-221) [Déclaration de la route dédiée du service web • 300](#page--1-166) [Implémenter la méthode getForToken\(\) de l'objet](#page--1-20)  JobeetJobTable • 301

[Implémenter la méthode getActiveJobs\(\) de l'objet](#page--1-269)  JobeetAffiliate • 301

[Développer le contrôleur du service web • 302](#page--1-270) [Implémenter l'action executeList\(\) du module api • 302](#page--1-271)

[Implémenter la méthode asArray\(\) de JobeetJob • 303](#page--1-152) [Construction des templates XML, JSON et YAML • 304](#page--1-15) [Le format XML • 304](#page--1-172) [Le format JSON • 305](#page--1-219) [Le format YAML • 306](#page--1-272) **[Écrire des tests fonctionnels pour valider le service web • 309](#page--1-46) [Formulaire de création d'un compte d'affiliation • 310](#page--1-42)** [Déclarer la route dédiée du formulaire d'inscription • 310](#page--1-25) [Générer un module d'amorçage • 311](#page--1-110) [Construction des templates • 311](#page--1-273) [Implémenter les actions du module affiliate • 312](#page--1-274) [Tester fonctionnellement le formulaire • 314](#page--1-203) **[Développer l'interface d'administration des affiliés • 315](#page--1-275)** [Générer le module d'administration affiliate • 315](#page--1-276) [Paramétrer le module affiliate • 316](#page--1-277) [Implémenter les nouvelles fonctionnalités d'administration • 317](#page--1-20) **[Envoyer des e-mails avec Zend\\_Mail • 320](#page--1-23)** [Installer et configurer le framework Zend • 320](#page--1-278) [Implémenter l'envoi d'un e-mail à l'activation](#page--1-279)  du compte de l'affilié • 321 **[En résumé… • 323](#page--1-4)**

# **[16. D](#page--1-5)ÉPLOYER UN MOTEUR DE [RECHERCHE.......................325](#page--1-6) [Découverte de la librairie Zend\\_Search\\_Lucene • 326](#page--1-199)** [Rappels historiques au sujet de Symfony • 326](#page--1-280) [Présentation de Zend Lucene • 326](#page--1-55) [Indexer le contenu de Jobeet • 327](#page--1-54) [Créer et récupérer le fichier de l'index • 327](#page--1-82) [Mettre à jour l'index à la sérialisation d'une offre • 328](#page--1-208) [Sécuriser la sérialisation d'une offre à l'aide](#page--1-209)  d'une transaction Doctrine • 330 [Effacer l'index lors de la suppression d'une offre • 331](#page--1-20) [Manipuler l'index des offres d'emploi • 331](#page--1-11) [Régénérer tout l'index des offres d'emploi • 331](#page--1-281) [Implémenter la recherche d'informations pour Jobeet • 331](#page--1-282) **[Tester la méthode getForLuceneQuery\(\) de JobeetJob • 334](#page--1-23) [Nettoyer régulièrement l'index des offres périmées • 335](#page--1-202) [En résumé… • 337](#page--1-4)**

## **[17. D](#page--1-5)YNAMISER [L'INTERFACE](#page--1-6) UTILISATEUR AVEC AJAX ......339 [Choisir un framework JavaScript • 340](#page--1-278)**

[Découvrir la librairie jQuery • 340](#page--1-283) [Télécharger et installer jQuery • 341](#page--1-284) [Récupérer la dernière version stable du projet • 341](#page--1-285) [Charger la librairie jQuery sur chaque page du site • 341](#page--1-286) **[Découvrir les comportements JavaScript avec jQuery • 342](#page--1-287)**

[Intercepter la valeur saisie par l'utilisateur dans le moteur de](#page--1-20)  [recherche • 343](#page--1-20)

[Exécuter un appel Ajax pour interroger le serveur web • 344](#page--1-15) [Cacher dynamiquement le bouton d'envoi du formulaire • 345](#page--1-20) **[Informer l'utilisateur de l'exécution de la requête Ajax • 345](#page--1-288)** [Faire patienter l'utilisateur avec un « loader » • 345](#page--1-289) [Déplacer le code JavaScript dans un fichier externe • 346](#page--1-290) **[Manipuler les requêtes Ajax dans les actions • 347](#page--1-4)** [Déterminer que l'action provient d'un appel Ajax • 347](#page--1-291) [Message spécifique pour une recherche sans résultat • 348](#page--1-58) **[Simuler une requête Ajax avec les tests fonctionnels • 349](#page--1-4) [En résumé… • 349](#page--1-292) [18.](#page--1-5) [INTERNATIONALISATION](#page--1-6) ET LOCALISATION ................. 351 [Que sont l'internationalisation et la localisation ? • 352](#page--1-244) [L'utilisateur au cœur de l'internationalisation • 353](#page--1-4)** [Paramétrer la culture de l'utilisateur • 353](#page--1-106) [Définir et récupérer la culture de l'utilisateur • 353](#page--1-293) [Modifier la culture par défaut de Symfony • 353](#page--1-123) [Déterminer les langues favorites de l'utilisateur • 354](#page--1-294) [Utiliser la culture dans les URLs • 355](#page--1-46) [Transformer le format des URLs de Jobeet • 355](#page--1-295) [Attribuer dynamiquement la culture de l'utilisateur d'après](#page--1-270)  la configuration de son navigateur • 356 [Tester la culture avec des tests fonctionnels • 359](#page--1-20) [Mettre à jour les tests fonctionnels qui échouent • 359](#page--1-235) [Tester les nouvelles implémentations liées à la culture • 359](#page--1-296) [Changer de langue manuellement • 360](#page--1-176) [Installer le plug-in sfFormExtraPlugin • 361](#page--1-20) [Intégration non conforme du formulaire de changement](#page--1-256)  de langue • 361 [Intégration du formulaire de changement de langue](#page--1-15)  avec un composant Symfony • 362 **[Découvrir les outils d'internationalisation de Symfony • 365](#page--1-256)** [Paramétrer le support des langues, jeux de caractères](#page--1-297)  et encodages • 365 [Traduire les contenus statiques des templates • 367](#page--1-20) [Utiliser le helper de traduction \\_\\_\(\) • 367](#page--1-298) [Extraire les contenus internationalisés vers un catalogue](#page--1-20)  XLIFF • 369 [Traduire des contenus dynamiques • 370](#page--1-299) [Le cas des chaînes dynamiques simples • 371](#page--1-265) [Traduire des contenus pluriels à partir du helper](#page--1-15)  format\_number\_choice() • 372 [Traduire les contenus propres aux formulaires • 373](#page--1-300) **[Activer la traduction des objets Doctrine • 373](#page--1-301)** [Internationaliser le modèle JobeetCategory de la base • 374](#page--1-15) [Mettre à jour les données initiales de test • 374](#page--1-302)

[Surcharger la méthode findOneBySlug\(\) du modèle](#page--1-127)  JobeetCategoryTable • 375 [Méthodes raccourcies du comportement I18N • 376](#page--1-303) [Mettre à jour le modèle et la route de la catégorie • 376](#page--1-304) [Implémenter la méthode findOneBySlugAndCulture\(\)](#page--1-305)  du modèle JobeetCategoryTable • 377 [Mise à jour de la route category de l'application frontend • 377](#page--1-306) [Champs internationalisés dans un formulaire Doctrine • 378](#page--1-307) [Internationaliser le formulaire d'édition d'une catégorie](#page--1-177)  dans le backoffice • 378 [Utiliser la méthode embedI18n\(\) de l'objet](#page--1-287)  sfFormDoctrine • 378 [Internationalisation de l'interface du générateur](#page--1-308)  d'administration • 379 [Forcer l'utilisation d'un autre catalogue de traductions • 380](#page--1-309) [Tester l'application pour valider le processus de migration](#page--1-194)  de l'I18N • 380 **[Découvrir les outils de localisation de Symfony • 381](#page--1-4)** [Régionaliser les formats de données dans les templates • 381](#page--1-291) [Les helpers du groupe Date • 381](#page--1-295) [Les helpers du groupe Number • 381](#page--1-310) [Les helpers du groupe I18N • 382](#page--1-190) [Régionaliser les formats de données dans les formulaires • 382](#page--1-311) **[En résumé… • 383](#page--1-4) [19. L](#page--1-5)ES PLUG-INS [.........................................................385](#page--1-6) [Qu'est-ce qu'un plug-in dans Symfony ? • 386](#page--1-84)** [Les plug-ins Symfony • 386](#page--1-312) [Les plug-ins privés • 386](#page--1-313) [Les plug-ins publics • 387](#page--1-202) [Une autre manière d'organiser le code du projet • 387](#page--1-64) [Découvrir la structure de fichiers d'un plug-in Symfony • 387](#page--1-153) **[Créer le plug-in sfJobeetPlugin • 388](#page--1-314)** [Migrer les fichiers du modèle vers le plug-in • 389](#page--1-20) [Déplacer le schéma de description de la base • 389](#page--1-235) [Déplacer les classes du modèle, de formulaires](#page--1-315)  et de filtres • 389 [Transformer les classes concrètes en classes abstraites • 389](#page--1-316) [Reconstruire le modèle de données • 390](#page--1-317) [Supprimer les classes de base des formulaires Doctrine • 392](#page--1-318)

[Déplacer la classe Jobeet vers le plug-in • 392](#page--1-319) [Migrer les contrôleurs et les vues • 393](#page--1-20) [Déplacer les modules vers le plug-in • 393](#page--1-320) [Renommer les noms des classes d'actions et de composants • 393](#page--1-321)

[Mettre à jour les actions et les templates • 394](#page--1-322)

[Mettre à jour le fichier de configuration du routage • 395](#page--1-11)

[Activer les modules de l'application frontend • 397](#page--1-323)

[Migrer les tâches automatiques de Jobeet • 398](#page--1-324) [Migrer les fichiers d'internationalisation de l'application • 398](#page--1-325) [Migrer le fichier de configuration du routage • 399](#page--1-326) [Migrer les ressources Web • 399](#page--1-100) [Migrer les fichiers relatifs à l'utilisateur • 399](#page--1-103) [Configuration du plug-in • 399](#page--1-327) [Développement de la classe JobeetUser • 400](#page--1-328) [Comparaison des structures des projets et des plug-ins • 402](#page--1-329) **[Utiliser les plug-ins de Symfony • 403](#page--1-330)** [Naviguer dans l'interface dédiée aux plug-ins • 403](#page--1-331) [Les différentes manières d'installer des plug-ins • 404](#page--1-332) **[Contribuer aux plug-ins de Symfony • 405](#page--1-4)** [Packager son propre plug-in • 405](#page--1-333) [Construire le fichier README • 405](#page--1-334) [Ajouter le fichier LICENSE • 405](#page--1-335) [Écrire le fichier package.xml • 405](#page--1-336) [Héberger un plug-in public dans le dépôt officiel de Symfony • 408](#page--1-337) **[En résumé… • 409](#page--1-4) [20.](#page--1-5) LA GESTION DU CACHE [............................................ 411](#page--1-6)**

**[Pourquoi optimiser le temps de chargement des pages ? • 412](#page--1-338) [Créer un nouvel environnement pour tester le cache • 413](#page--1-339)** [Comprendre la configuration par défaut du cache • 413](#page--1-340) [Ajouter un nouvel environnement cache au projet • 414](#page--1-15) [Configuration générale de l'environnement cache • 414](#page--1-90) Créer le contrôleur frontal du nouvel environnement • 414 [Configurer le nouvel environnement • 415](#page--1-305) **[Manipuler le cache de l'application • 415](#page--1-37)** [Configuration globale du cache de l'application • 416](#page--1-15)

[Activer le cache ponctuellement page par page • 416](#page--1-53) [Activation du cache de la page d'accueil de Jobeet • 416](#page--1-341) [Principe de fonctionnement du cache de Symfony • 417](#page--1-342) [Activer le cache de la page de création d'une nouvelle offre • 418](#page--1-343) [Nettoyer le cache de fichiers • 418](#page--1-253) [Activer le cache uniquement pour le résultat d'une action • 419](#page--1-344) [Exclure la mise en cache du layout • 419](#page--1-229) Fonctionnement de la mise en cache sans layout • 420

[Activer le cache des templates partiels et des composants • 421](#page--1-20) [Configuration du cache • 421](#page--1-235) [Principe de fonctionnement de la mise en cache • 422](#page--1-345)

[Activer le cache des formulaires • 423](#page--1-20) [Comprendre la problématique de la mise en cache des](#page--1-235) 

formulaires • 423 [Désactiver la création du jeton unique • 424](#page--1-15)

[Retirer le cache automatiquement • 425](#page--1-205) [Configurer la durée de vie du cache de la page d'accueil • 425](#page--1-182) [Forcer la régénération du cache depuis une action • 425](#page--1-346)

[Tester le cache à partir des tests fonctionnels • 427](#page--1-20) [Activer le cache pour l'environnement de test • 427](#page--1-235) [Tester la mise en cache du formulaire de création d'une](#page--1-347)  offre d'emploi • 427 **[En résumé… • 428](#page--1-136)**

**[21. L](#page--1-5)E DÉPLOIEMENT EN PRODUCTION [.............................431](#page--1-6) [Préparer le serveur de production • 432](#page--1-27)** [Vérifier la configuration du serveur web • 432](#page--1-348) [Installer l'accélérateur PHP APC • 433](#page--1-349) [Installer les librairies du framework Symfony • 433](#page--1-350) [Embarquer le framework Symfony • 433](#page--1-351) [Garder Symfony à jour en temps réel • 434](#page--1-27) **[Personnaliser la configuration de Symfony • 436](#page--1-23)** [Configurer l'accès à la base de données • 436](#page--1-24) [Générer les liens symboliques pour les ressources web • 436](#page--1-352) [Personnaliser les pages d'erreur par défaut • 436](#page--1-353) [Remplacer les pages d'erreur interne par défaut • 436](#page--1-97) [Personnaliser les pages d'erreur 404 par défaut • 437](#page--1-17) [Personnaliser la structure de fichiers par défaut • 437](#page--1-354) [Modifier le répertoire par défaut de la racine web • 437](#page--1-355) [Modifier les répertoires du cache et des logs • 438](#page--1-65) **[À la découverte des factories • 438](#page--1-356)** [Initialisation des objets du noyau grâce à factories.yml • 439](#page--1-20) [Modification du nom du cookie de session • 439](#page--1-357) [Remplacer le moteur de stockage des sessions](#page--1-15)  par une base de données • 440 [Définir la durée de vie maximale d'une session • 440](#page--1-358) [Définir les objets d'enregistrement d'erreur • 441](#page--1-223) **[Déployer le projet sur le serveur de production • 442](#page--1-23)** [Que faut-il déployer en production ? • 442](#page--1-24) [Mettre en place des stratégies de déploiement • 442](#page--1-196) [Déploiement à l'aide d'une connexion SSH et rsync • 442](#page--1-359) [Configurer rsync pour exclure certains fichiers du](#page--1-252)  déploiement • 443 Nettoyer le cache de configuration du serveur de production • 444 **En résumé… • 445 [A. L](#page--1-360)E [FORMAT YAML ...................................................447](#page--1-0) [Les données scalaires • 448](#page--1-332)** [Les chaînes de caractères • 448](#page--1-361) [Les nombres • 449](#page--1-362) [Les entiers • 449](#page--1-72)

[Les nombres octaux • 449](#page--1-67)

- [Les nombres hexadécimaux 450](#page--1-15)
- [Les nombres décimaux 450](#page--1-363) [Les nombres exponentiels • 450](#page--1-364)

[Les nombres infinis • 450](#page--1-274) [Les valeurs nulles : les NULL • 450](#page--1-365) [Les valeurs booléennes • 450](#page--1-302) [Les dates • 451](#page--1-20) **[Les collections • 451](#page--1-366)** [Les séquences d'éléments • 451](#page--1-367) [Les associations d'éléments • 451](#page--1-67) [Les associations simples • 451](#page--1-368) [Les associations complexes imbriquées • 452](#page--1-369) [Combinaison de séquences et d'associations • 453](#page--1-20) [Syntaxe alternative pour les séquences et associations • 453](#page--1-370) **[Les commentaires • 454](#page--1-23) [Les fichiers YAML dynamiques • 454](#page--1-26) [Exemple complet récapitulatif • 455](#page--1-4)**

**[B.](#page--1-360) LE FICHIER DE CONFIGURATION [SETTINGS.YML.............. 457](#page--1-0)**

**[Les paramètres de configuration du fichier settings.yml • 458](#page--1-2)** [Configuration de la section .actions • 458](#page--1-26) [Configuration de la section .settings • 458](#page--1-371) **[La sous-section .actions • 459](#page--1-372)** [Configuration par défaut • 459](#page--1-373) [error\\_404 • 460](#page--1-15) [login • 460](#page--1-374) [secure • 460](#page--1-375) [module\\_disabled • 460](#page--1-376) **[La sous-section .settings • 460](#page--1-377)** [escaping\\_strategy • 460](#page--1-378) [escaping\\_method • 461](#page--1-379) [csrf\\_secret • 461](#page--1-380) [charset • 461](#page--1-308) [enabled-modules • 462](#page--1-15) [default\\_timezone • 462](#page--1-381) [cache • 462](#page--1-382) [etag • 462](#page--1-383) [i18n • 463](#page--1-20) [default\\_culture • 463](#page--1-197) [standard\\_helpers • 463](#page--1-384) [no\\_script\\_name • 463](#page--1-385) [logging\\_enabled • 464](#page--1-15) [web\\_debug • 464](#page--1-386) [error\\_reporting • 464](#page--1-387) [compressed • 464](#page--1-117) [use\\_database • 465](#page--1-20) [check\\_lock • 465](#page--1-388) [check\\_symfony\\_version • 465](#page--1-296) [web\\_debug\\_dir • 465](#page--1-231)

[strip\\_comments • 466](#page--1-15) [max\\_forwards • 466](#page--1-389) **[C.](#page--1-360) LE FICHIER DE CONFIGURATION [FACTORIES.YML](#page--1-0) ............467 [Introduction à la notion de « factories » • 468](#page--1-23) [Présentation du fichier factories.yml • 468](#page--1-198)** [Configuration du service request • 468](#page--1-117) [Configuration du service response • 469](#page--1-20) [Configuration du service user • 469](#page--1-366) [Configuration du service storage • 469](#page--1-390) [Configuration du service i18n • 470](#page--1-15) [Configuration du service routing • 470](#page--1-391) [Configuration du service logger • 470](#page--1-392) **[Le service request • 471](#page--1-4)** [Configuration par défaut • 471](#page--1-333) [path\\_info\\_array • 471](#page--1-292) [path\\_info\\_key • 471](#page--1-393) [formats • 472](#page--1-15) [relative\\_root\\_url • 472](#page--1-394) **[Le service response • 472](#page--1-188)** [Configuration par défaut • 472](#page--1-158) [send\\_http\\_headers • 472](#page--1-395) [charset • 473](#page--1-202) [http\\_protocol • 473](#page--1-396) **[Le service user • 473](#page--1-134)** [Configuration par défaut • 473](#page--1-266) [timeout • 474](#page--1-15) [use\\_flash • 474](#page--1-259) [default\\_culture • 474](#page--1-397) **[Le service storage • 474](#page--1-398)** [Configuration par défaut • 474](#page--1-142) [auto\\_start • 475](#page--1-118) [session\\_name • 475](#page--1-399) [Paramètres de la fonction session\\_set\\_cookie\\_params\(\) • 475](#page--1-344) [session\\_cache\\_limiter • 475](#page--1-400) [Options de stockage des sessions en bases de données • 476](#page--1-15) **[Le service view\\_cache\\_manager • 476](#page--1-184) [Le service view\\_cache • 476](#page--1-189) [Le service i18n • 477](#page--1-195) [Le service routing • 478](#page--1-377) [Le service logger • 480](#page--1-401) [Le service controller • 481](#page--1-402) [Les services de cache anonymes • 482](#page--1-23) INDEX [......................................................................483](#page--1-403)**